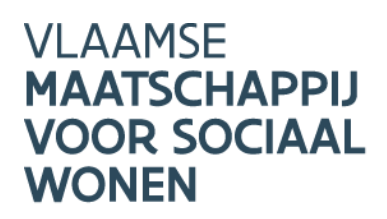

## **ONDERTEKENEN VAN LENINGS-**OVEREENKOMSTEN

## Hoe tekent u digitaal?

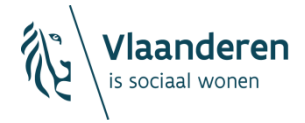

- 1. Open de leningsovereenkomst als pdf-document
- 2. Neem de overeenkomst door en controleer of alle informatie volledig en duidelijk is. Hierna kan u de leningsovereenkomst ondertekenen.
- 3. Steek uw identiteitskaart in de voorziene gleuf in uw laptop/toetsenbord. Of steek uw identiteitskaart in uw aangesloten eID-kaartlezer.
- 4. Scrol in het document naar het veld bestemd voor ondertekening door de ontlener. De handtekeningen plaatst u best onder "Getekend namens de ontlener (2)".

## Waarborg:

De ontlener verbindt er zich toe om het onroerend goed, in deze overeenkomst vermeld onder "beschrijving van het project" en waarvoor deze lening(en) werd(en) aangegaan, vrij en onbelast te houden, en niet te bezwaren met enig zakelijk recht ten voordele van een derde die geen overheid is, totdat alle verbintenissen ten opzichte van de VMSW uit hoofde van onderhavige overeenkomst, nagekomen zijn.

Als waarborg voor alle verbintenissen die voortvloeien uit deze leningsovereenkomst, verbindt de ontlener er zich toe om, onvoorwaardelijk en op eerste verzoek van de VMSW, een hypotheek in eerste rang te verlenen ten voordele van de VMSW.

De ontlener doet dit voor:

- Het toegewezen bedrag(en), zoals vermeld in deze leningsovereenkomst;
- Drie jaar rente tegen de geldende wettelijke rentevoet, waarvan de rang door de wet is gewaarborgd:
- Een bedrag van 1% van het toegewezen bedrag of de toegewezen bedragen, zoals vermeld in deze leningsovereenkomst, voor kosten en toebehoren. Dit zijn kosten die door de VMSW werden gedaan voor rekening van de ontlener, de rente op deze sommen, verwijlintresten, provisies, niet-gewaarborgde rente, de volgens de wet niet bevoorrechte kosten van procedures tot invordering. Het zijn ook alle andere vergoedingen en erelonen van welke aard ook die voortvloeien uit deze leningsovereenkomst en waarop de VMSW aanspraak zou kunnen maken.

De ontlener heeft kennis genomen van de volledige inhoud van het Algemeen Reglement van de leningen en van het Basisreglement van de leningen, die integraal deel uitmaken van deze leningsovereenkomst. Beide partijen zijn akkoord met de bovenstaande modaliteiten van de lening(en) en de bijlag(en) van deze overeenkomst. Het Basisreglement en het Algemeen Reglement zijn digitaal raadpleegbaar.

Opgemaakt in Brussel,

Getekend namens de VMSW, (1)

Getekend namens de ontlener, (2)

5. Klik op "Gereedschappen" in de werkbalk bovenaan het pdf-document. Hierna klikt u op "Certificaten".

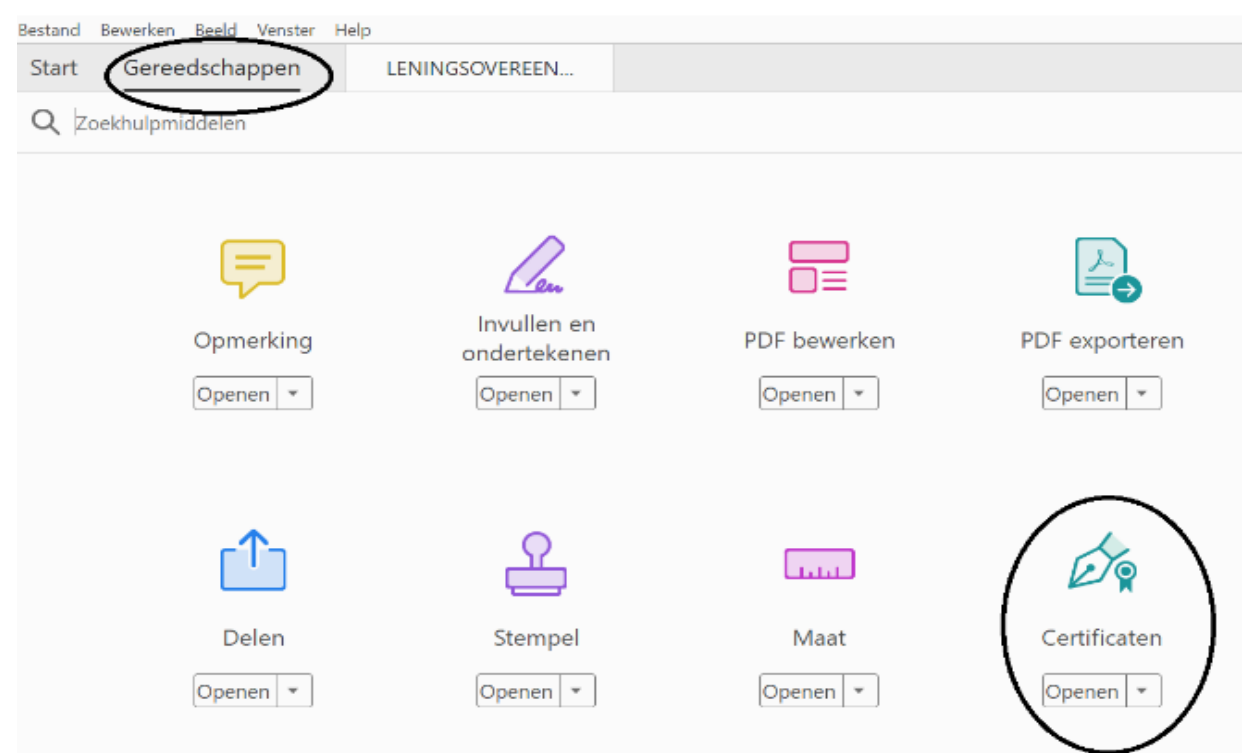

## 6. Er verschijnt een nieuwe werkbalk. Klik hier op "Digitaal ondertekenen".

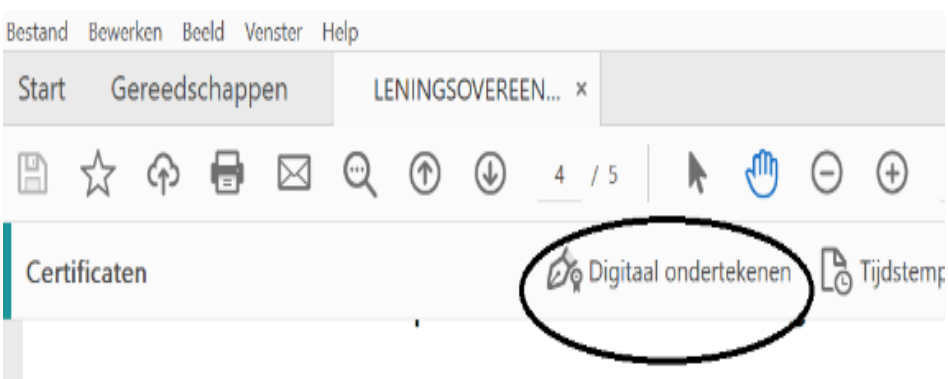

7. Indien u volgend bericht krijgt, klikt u op "OK".

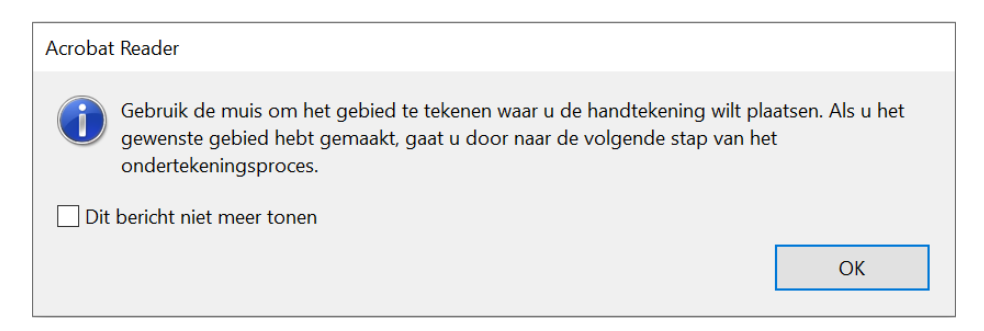

- 8. Teken een kader in het document onder "Getekend namens de ontlener (2)" door uw muis te slepen en een vierkant te maken. In dit vierkant zal uw digitale handtekening komen.
- 9. Kies uw naam bij "Signature" en klik hierna op "Doorgaan".

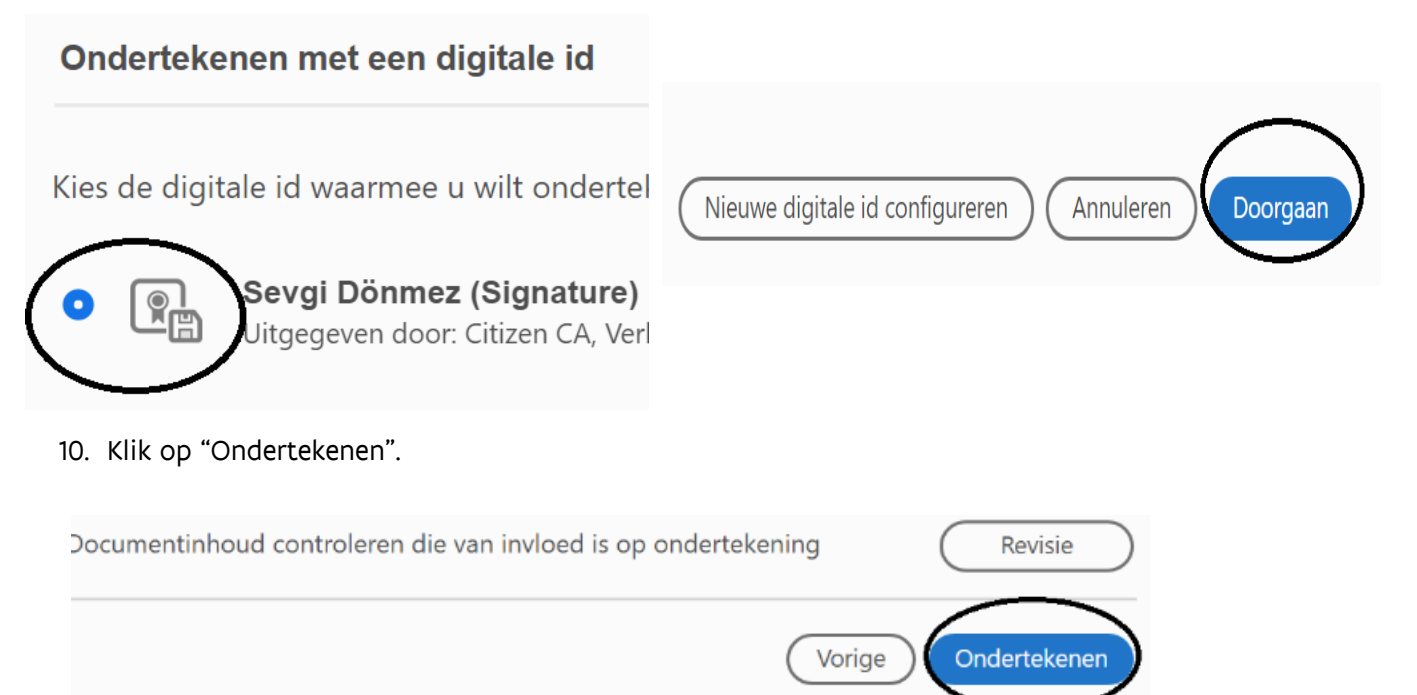

11. Kies een plaats op uw schijf en klik op "Opslaan" om te bewaren. Verander bij voorkeur de bestandsnaam niet.

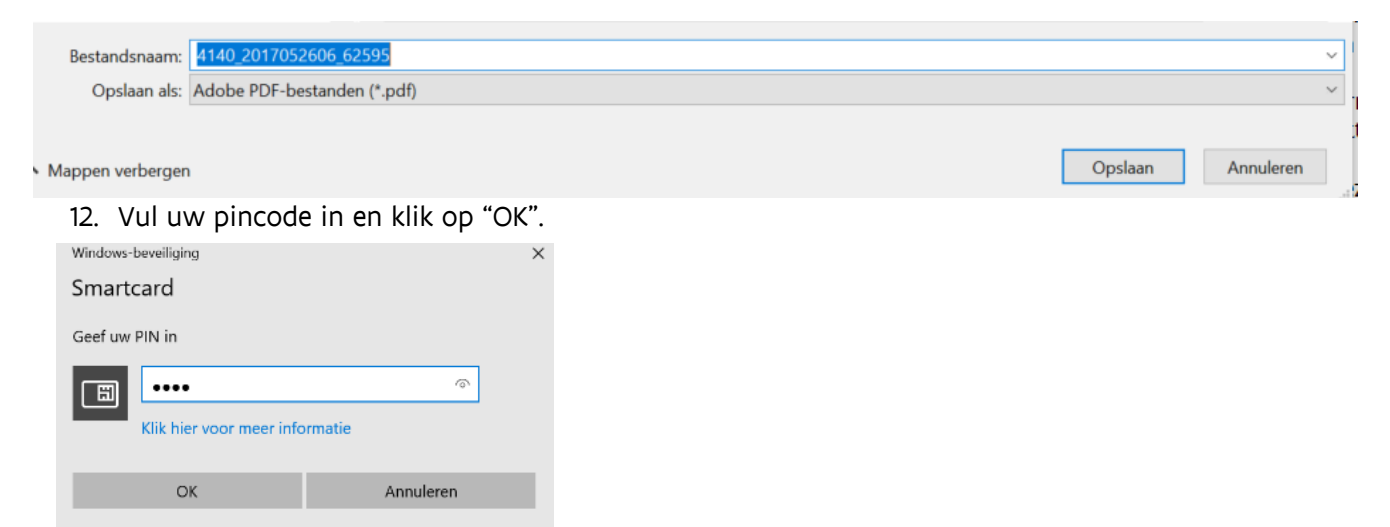

- 13. U heeft de leningsovereenkomst nu digitaal ondertekend. Stuur het ondertekende bestand indien nodig door voor de tweede ondertekening. Stappen 1 tot en met 12 kunnen herhaald worden.
- 14. De volledig ondertekende leningsovereenkomst bezorgt u aan de VMSW via het Projectportaal.